**پودمان 2**

## **محاسبۀ طول و زاویه**

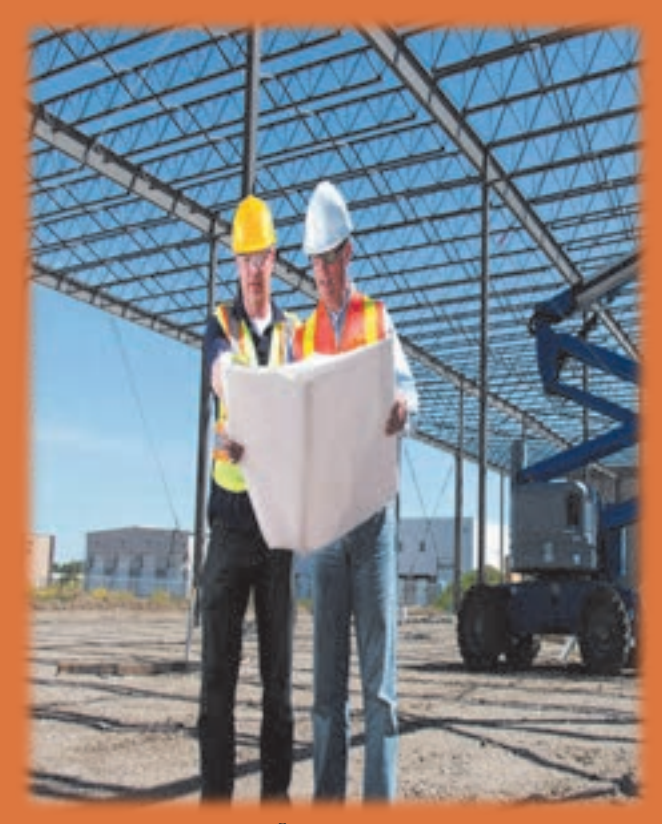

**كار با ماشين حساب و آشنايي با نرم افزارمفاهيم پايه واحدهاي اندازه گيري و تبديل آنها, روشهاي محاسبه طول**

**واحد یادگیری 3 روشهای محاسبة طول**

**3ـ1 ـ کار با ماشین حساب و آشنایی با نرمافزار Excel**

**3ـ1ـ1 ـ ماشينحساب** یکی از کارهای مهم در اجرای هر سـاختمان محاسـبه مقدار مصالح و وسـایل الزم و تعیین هزینه اجرای آن اسـت کـه اصطلاحـاً بـه آن، متـره و بـرآورد می گوینـد. در ایـن فصـل نحـوه محاسـبه مقدار مصالـح در سـاختمان معرفی مے شـود. در مهندسـی مـا اغلـب نیـاز به انجام محاسـبات داریم. اگر محاسـبات سـاده باشـد میتـوان بهطور ذهنـی آنها را انجـام داد ولـی اگـر اعـداد بزرگتر شـوند، ماشینحسـاب الکترونیکی مورد نیاز اسـت. چندیـن ماشینحسـاب بـا مارکهـای مختلـف در بـازار موجـود هسـتند ولـی بيشـتر آنهـا دارای دکمههـای زیر هسـتند کـه ضمـن آشـنایی بـا آنها بـا حل چنـد مثـال، كار كـردن بـا ماشينحسـاب را فـرا میگیریم.

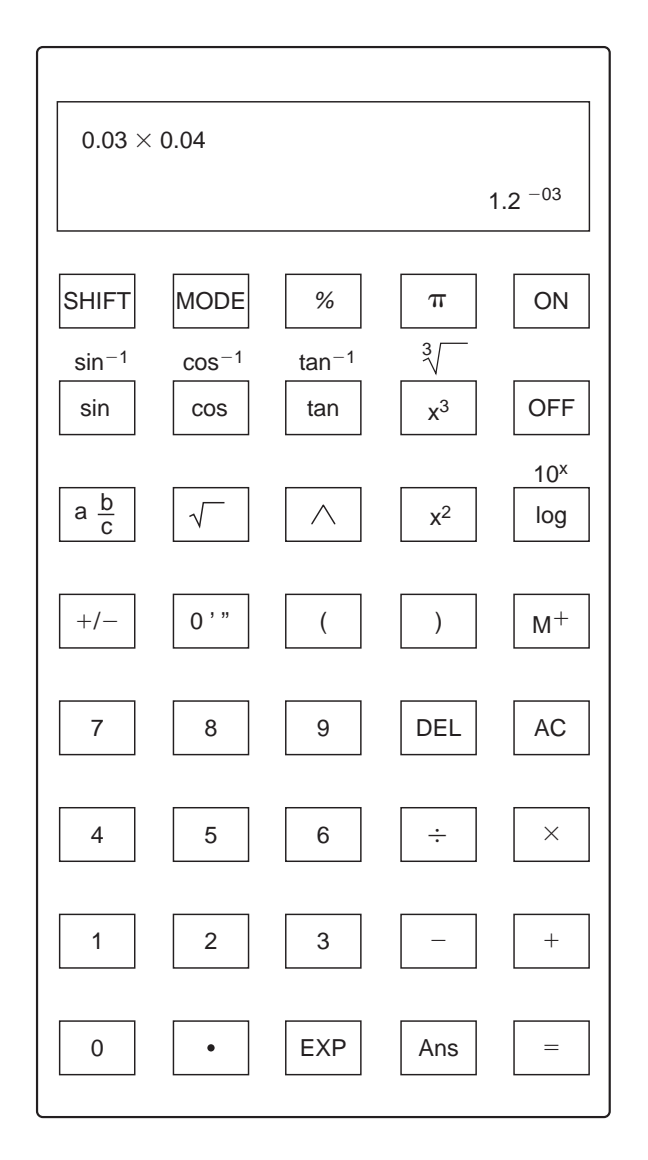

 **شکل 3ـ1 1.1 Figure**

**1.1 جو مي المسجد المسجد المسجد المسجد المسجد المسجد المسجد المسجد المسجد المسجد المسجد المسجد المسجد المسجد ا**  <sup>1</sup>tan <sup>1</sup>cos <sup>1</sup>sin SHIFT MODE **برخي از کلیدهای مهم ماشین حساب به شرح زير مي باشند:** 

key a of function second the use to key this Press SHIFT AC ÷ **1.1 Figure** EXP x10 log <sup>1</sup>sin <sup>1</sup>cos <sup>1</sup>tan tancossin ^ 3x MODE performing for calculator the set to key this Use <sup>3</sup> *calculator scientific a Using* ab c– EXP x10 log <sup>1</sup>sin <sup>1</sup>cos <sup>1</sup>tan tancossin ^ 3x 2x 3 MODE 3 *calculator scientific a Using* ab c– EXP x10 log <sup>1</sup>sin <sup>1</sup>cos <sup>1</sup>tan tancossin ^ 3x 2x MODE 3 *calculator scientific a Using* EXP x10 log <sup>1</sup>sin <sup>1</sup>cos <sup>1</sup>tan tancossin 2x 3 MODE 3 *calculator scientific a Using* ab c– EXP x10 <sup>1</sup>sin <sup>1</sup>cos <sup>1</sup>tan tancossin ^ 3x 2x MODE 3 *calculator scientific a Using* M ab c– <sup>1</sup>sin <sup>1</sup>cos <sup>1</sup>tan ^ 3x M ab c– EXP x10 log <sup>1</sup>sin <sup>1</sup>cos <sup>1</sup>tan tancossin 3x2x MODE 3 *calculator scientific a Using* ab c– EXP x10 <sup>1</sup>sin <sup>1</sup>cos <sup>1</sup>tan tancossin ^ 3x 2x MODE 3 *calculator scientific a Using* % M ab c– EXP x10 log <sup>1</sup>sin <sup>1</sup>cos <sup>1</sup>tan tancossin ^ 3x 2x MODE 3 *calculator scientific a Using* "'° % M ab c– EXP x10 log <sup>1</sup>sin <sup>1</sup>cos <sup>1</sup>tan tancossin 2x3 MODE 3 *calculator scientific a Using* "'° % ab c– EXP x10 log <sup>1</sup>sin <sup>1</sup>cos <sup>1</sup>tan tancossin ^ MODE 3 *calculator scientific a Using* "'° % M ab c– EXP x10 log <sup>1</sup>sin <sup>1</sup>cos <sup>1</sup>tan tancossin MODE 3 *calculator scientific a Using* "'° % M EXPx10 log <sup>1</sup>sin <sup>1</sup>cos <sup>1</sup>tan tancossin 3 MODE 3 *calculator scientific a Using* )( "'° % ab c– EXP x10 log <sup>1</sup>sin <sup>1</sup>cos <sup>1</sup>tan <sup>1</sup>sin <sup>1</sup>cos <sup>1</sup>tan tan cos sin tancossin <sup>1</sup>sin <sup>1</sup>cos <sup>1</sup>tan tancossin ^ MODE 3 *calculator scientific a Using* DEL )( "'° % M ab c– EXP x10 <sup>1</sup>sin <sup>1</sup>cos <sup>1</sup>tan tancossin ^ 3x 2x MODE 3 *calculator scientific a Using* key a of function second the use to key this Press SHIFT AC ab c– EXP x10 log <sup>1</sup>sin <sup>1</sup>cos <sup>1</sup>tan tancossin ^ 3x 2x MODE performing for calculator the set to key this Use <sup>3</sup> *calculator scientific a Using* M ab c– EXP x10 log <sup>1</sup>sin <sup>1</sup>cos <sup>1</sup>tan tancossin ^ 3x 2x MODE 3 *calculator scientific a Using* M ab c– EXP x10 log <sup>1</sup>sin <sup>1</sup>cos <sup>1</sup>tan tancossin ^ 3x 2x 3 MODE 3 *calculator scientific a Using* M ab c– EXP x10 log <sup>1</sup>sin <sup>1</sup>cos <sup>1</sup>tan tancossin ^ 3x 2x MODE 3 *calculator scientific a Using* % M ab c– EXP x10 log <sup>1</sup>sin <sup>1</sup>cos <sup>1</sup>tan tancossin ^ 3x 2x MODE 3 *calculator scientific a Using* %M ab c– EXP x10 log <sup>1</sup>sin <sup>1</sup>cos <sup>1</sup>tan tancossin ^ 3x2x MODE 3 *calculator scientific a Using* "'° % M ab c– EXP x10 log <sup>1</sup>sin <sup>1</sup>cos <sup>1</sup>tan tancossin 3x 2x 3 MODE 3 *calculator scientific a Using* "'°% M ab c– EXP x10 log <sup>1</sup>sin <sup>1</sup>cos <sup>1</sup>tan tancossin 3x 2x 3 MODE 3 *calculator scientific a Using* "'° % M ab c– EXP x10 log tancossin ^ 3x 2x MODE 3 *calculator scientific a Using* )( "'° % M ab c– EXP x10 log <sup>1</sup>sin <sup>1</sup>cos <sup>1</sup>tan tancossin 2x MODE 3 *calculator scientific a Using* key a of function second the use to key this Press SHIFT AC ÷ key a of function second the use to key this Press SHIFT AC ÷ Mab c– EXP x10 <sup>1</sup>sin <sup>1</sup>cos <sup>1</sup>tan tancossin ^ 3x 2x 3 MODE 3 *calculator scientific a Using* % M ab c– EXP x10 log <sup>1</sup>sin <sup>1</sup>cos <sup>1</sup>tan tancossin ^ 3x 2x 3 MODE 3 *calculator scientific a Using* % M ab c– EXP x10 log <sup>1</sup>sin <sup>1</sup>cos <sup>1</sup>tan tancossin ^ 3x 2x 3 MODE 3 *calculator scientific a Using* % M ab c–EXP x10 log <sup>1</sup>sin <sup>1</sup>cos <sup>1</sup>tan tancossin ^ 3x 2x 3 MODE 3 *calculator scientific a Using* % M ab c– EXP x10 log <sup>1</sup>sin <sup>1</sup>cos <sup>1</sup>tan ^ 3x 2x 3 MODE 3 *calculator scientific a Using* "'° % M ab c–EXP x10 log <sup>1</sup>sin <sup>1</sup>cos <sup>1</sup>tan ^ 3x 2x 3 3 *calculator scientific a Using* "'° % M ab c– EXP x10 log <sup>1</sup>sin <sup>1</sup>cos <sup>1</sup>tan tancossin ^ 3x 2x MODE 3 *calculator scientific a Using* "'° % M ab c– EXP x10 log tancossin ^ 3x 2x MODE 3 *calculator scientific a Using* )( "'° % M ab c– EXP x10 log <sup>1</sup>sin <sup>1</sup>cos <sup>1</sup>tan tancossin ^ 3x 2x MODE 3 *calculator scientific a Using* )( "'° % M ab c– EXP x10 log <sup>1</sup>sin <sup>1</sup>cos <sup>1</sup>tan tancossin ^ 3x 2x MODE 3 *calculator scientific a Using* جمع دو یا چند عدد برای تعیین سینوس، کسینوس و تانژانت از این کلیدها استفاده میشود اگر سینوس/کسینوس/تانژانت یک زاویه داده شود، با استفاده از این کلیدها زاویه بهدست میآید برای بهدست آوردن لگاریتم اعداد بر مبنای 10 از این کلید استفاده میشود برای انجام عملیات معکوس لگاریتم، از این کلید )آنتی لگاریتم( استفاده میشود برای انجام محاسبات مربوط به کسرها از این کلید استفاده میشود این کلید برای تبدیل یک زاویه به درجه، دقیقه و ثانیه استفاده میشود این کلید برای وارد کردن یک مقدار به حافظه استفاده میشود این کلیدها برای درج پرانتز در فرمولهای پیچیده استفاده میشود با فشار این کلید میتوان اعداد را در موقعیت مکاننمای جاری پاک کرد DEL)( "'° % M ab c–EXP x10 log <sup>1</sup>sin <sup>1</sup>cos <sup>1</sup>tan tancossin ^ 3x 2x 3 MODE 3 *calculator scientific a Using* "'°% Mab c– EXPx10log1sin 1cos 1tan tancossin ^3x 2x3 MODE 3*calculator scientific a Using*( ) "'° % M ab c– EXP x10 log <sup>1</sup>sin <sup>1</sup>cos <sup>1</sup>tan tancossin ^ 3x 2x 3 MODE 3 *calculator scientific a Using* DEL )( "'° % M ab c– EXP x10 log <sup>1</sup>sin <sup>1</sup>cos <sup>1</sup>tan tancossin ^ 3x 2x <sup>3</sup> MODE 3 *calculator scientific a Using* تفریق یک عدد از عدد دیگر تقسیم یک عدد بر عدد دیگر ضرب دو یا چند عدد پاک کردن یا لغو کردن محاسبة موجود این کلید وقتی استفاده میشود که عملکرد دوم کلیدها مدنظر است از این کلید برای انجام تنظیمات ماشینحساب استفاده میشود محاسبة ریشة دوم یک عدد محاسبة ریشة سوم یک عدد محاسبة مربع یک عدد محاسبة مکعب یک عدد با فشار دادن این کلید، یک عدد میتواند به هر توانی برسد کلید عدد پی )π) این کلید 10 را به توان عدد دادهشده میرساند این کلید پاسخ را بهصورت درصد نشان میدهد key a of function second the use to key this Press SHIFT AC ÷ 3 2 1 AC DEL 9 8 7 log 2x a M ' " ( ) 0 / 6 5 4 Ans EXP 0 **1.1 Figure** key a of function second the use to key this Press SHIFT AC ÷ 3 2 1 AC DEL 9 8 7 OFF 3x tan cos sin log 2x a M ' " ( ) 0 / 6 5 4 Ans EXP 0 **1.1 Figure** key a of function second the use to key this Press SHIFT AC ÷ 3 2 1 AC DEL 9 8 7 OFF 3x tan cos sin <sup>1</sup>tan <sup>1</sup>cos <sup>1</sup>sin M ' " ( ) 0 / 6 5 4 Ans EXP 0 **1.1 Figure** "'° <sup>1</sup>sin <sup>1</sup>cos <sup>1</sup>tan tancos sin 3 *calculator scientific a Using* "'° % M EXP x10 log <sup>1</sup>sin <sup>1</sup>cos <sup>1</sup>tan tan cos sin MODE 3 *calculator scientific a Using* % M ab c– EXPx10 log <sup>1</sup>sin <sup>1</sup>cos <sup>1</sup>tan tan cossin ^ 3x 2x3 MODE 3 *calculator scientific a Using* 

**38** seconds and minutes memory into values input to used is key This percentage a as answer the express to key this Press percentage a as answer the express to key this Press  $\mathbf{r}$  $\mathsf{Y}$  $f(x)$ calcula the in brackets insert will keys These formulae complications-<br>The complicationscalcula the insert will key stress in brackets in brackets in brackets in brackets in brackets in brackets in  $\mathcal{L}$  $\mathsf{r}_{\mathsf{A}}$ current the at number the delete to key this Press current the at number the delete to key this Press the delete to key this Press the delete to key this Press t<br>Press the delete to key this Press the delete to key this Press the Delete to key this Press the Delete to key r and minutes and minutes and minutes and minutes and minutes and minutes and minutes and minutes and minutes  $\overline{\mathbf{a}}$ formulae complicated involving tionscalcula the in brackets insert will keys These ra complete involving tions  $r \wedge$ calcula the in brackets insert will keys These ra complete involving tions of the complete involving time  $\mathbf{r}$ current the at number the delete current the at number the delete to key this Press  $\frac{1}{2}$ calcula the in brackets insert will keys These  $f(x)$ calcula the in brackets insert will keys These  $f(x)$  $f^{\prime}$ current the at number the delete to key this Press  $\alpha$ current the at number the delete to key this Press position cursor position cursor position cursor current the at number the delete to key this Press position cursos in the cursos of the cursos of the cursos of the cursos of the cursos of the cursos of the cursos of the cursos of the cursos of the cursos of the cursos of the cursos of the cursos of the cursos of the cur

در عملیات ریاضی تقدم و تأخر عملیات محاسباتی به ترتیب زیر است: 1ـ محاسبه عبارات داخل پرانتز 2ـ محاسبه توانها و رادیکالها 3ـ محاسبه ضرب و تقسیم 4ـ محاسبه جمع و تفریق *Mathematics Construction* 4 *Mathematics Construction* 4 29.23 55 . 13 21 . 0 4 08 . 73 :is keys s'calculator the pressing of sequence The 29.23 55 . 13 21 . 0 4 08 . 73 29.23 55 . 13 21 . 0 4 08 . 73 29.23 55 . 13 21 . 0 4 08 . 73 29.23 55 . 13 21 . 0 4 08 . 73 *Mathematics Construction* 4 31.55 40.12 37.80 Calculate 29.23 29.23 55 . 13 21 . 0 4 08 . 73 29.23 55 . 13 21 . 0 4 08 . 73

**مثال ۱:** محاسبه کنید: ۲۷ / ۴۰–۹۲ / ۴۰–۴۷ / ۳۷ **حل:** کلیدهای زیر را به ترتیب فشار دهید: :<br>ناد المعروف المعروف المعروف المعروف المعروف المعروف المعروف المعروف المعروف المعروف المعروف المعروف المعروف ال  $\boxed{3}$   $\boxed{7}$   $\boxed{1}$   $\boxed{8}$   $\boxed{0}$   $\boxed{4}$   $\boxed{0}$   $\boxed{1}$   $\boxed{2}$   $\boxed{4}$   $\boxed{3}$   $\boxed{1}$   $\boxed{1}$   $\boxed{5}$   $\boxed{5}$   $\boxed{=}$  29.23 ر. بـه ترتيب نـسار تـمييد.<br>48.0 - 6 6 6 - 6 10 - 10 4 خ 5 5 7 - 7 5 12 1 % و 9 - 1 4 5 1 given is calculator your into information the inputting of sequence The **مثال** :**2** محاسبه کنید: 48.0 66 . 3÷14. 7 5 9 . 43 :below :below **1.2 EXAMPLE** *:Solution* :below :below  $\overline{1}$  1.  $\overline{1}$  1.  $\overline{2}$  1.  $\overline{3}$  **3** 4  $\cdot$  9  $\times$  5 7  $\cdot$  3  $\div$  4 1  $\cdot$  6 6  $\pm$  48.0 ی زیر را به ترتیب فشار دهید: **حل:** کلیدهای زیر را به ترتیب فشار دهید: 48.0  $/$  9 $\times$  ۵۷ / /  $\mathsf{r} \mathsf{r} / \mathsf{q} \times \mathsf{a} \mathsf{v} / \mathsf{r}$ ۴۱/۶۶  $\frac{Yf(1)X\Delta Y/\Upsilon}{Y}$ given is calculator your into information the input time into information the input time  $\mathcal{L}_1$  0479321878**1.1 EXAMPLE**  $g_{ij}$ given is calculator into into into into into information the input terms of sequence Theorem in  $\mathcal{L}$ حاسبه کنید: ۳۷/۸۰–۴۰/۱۲+۳۱/۵۵ **1.3 EXAMPLE** 66 . 3÷14 . 7 5 9 . 43 Calculate Calculate Text .<br>|۳۴/۹×۵۷<sub>/</sub><br>تیب فشار دهید:<br>|E G G E : 1 E G T C 3 . 7 . 7 E G G E

مثال ۳: محاسبه کنید: 
$$
\frac{\lambda Y / \Upsilon \times 9 \Upsilon / \Lambda}{\Upsilon \Upsilon / \Upsilon \times \Upsilon \cdot (\Delta \cdot 67.81 \div 23.97 \div 40.5)}
$$
  
خل: راه حل اول:

 $7.3 \times 67.81 \div 23.97 \div$  $91.23.97.7$  $87.3 \times 67.81 \div 23.97 \div 40.5$ 40.5 23.97 67.81 87.3 (a(

**1.3 EXAMPLE** :are operations calculator The .ways two in solved be can question This 67.81 87.3 *:Solution*  $[8]$   $[7]$   $[ \cdot \, ]$   $[3]$   $[ \times ]$   $[6]$   $[7]$   $[ \cdot \, ]$   $[8]$   $[1]$   $[ \cdot \, ]$   $[2]$   $[3]$   $[ \cdot \, ]$   $[9]$   $[7]$   $[ \cdot \, ]$  $\boxed{4}$   $\boxed{0}$   $\boxed{\cdot}$   $\boxed{5}$   $\boxed{=}$  6.098 .answer 8 8 8 9 8 9 8 9 8<br>8 10 5 5 5 6 9 8 79 . 32 18 . 7 6 3 . 78 79 . 32 18 . 7 6 3 . 78

**راه حل دوم:**

**پرسش کالسی**

÷.

 $87.3 \times 67.81 \div (23.97 \times 40.5)$ 

 :are operations calculator The .ways two in solved be can question This put to important is it method this In .)40.5 23.97 (67.81 87.3) b( **1.4 1.4 1.4 1.4 1.4 1.4 1.4 1.4 1.4 1.4 1.4 1.4 1.4 1.4 1.4 1.4 1.4 1.4 1.4 1.4 1.4 1.4 1.4 1.4 1.4 1.4 1.4 1.4 1.4 1.4 1.4 1.4 1.4 1.4 1.4 1.4 1.4** 8.32 . 8.32 . 43.32 . 18.32 . 19.32 . 19.32 . 19.42 . 19.42 . 19.42 . 19.42 . 19.42 . 19.42 . 19.42 . 19.42 . 1<br>6.198 . 19.42 . 19.42 . 19.42 . 19.42 . 19.42 . 19.42 . 19.42 . 19.42 . 19.42 . 19.42 . 19.42 . 19.42 . 19.42  $\begin{array}{c|c|c|c|c|c} \hline 4 & 0 & \Box & \Box & \Box & \Box & \Box \end{array}$ 87.3 × 67.81 ÷ (23.97 × 40.5)<br>
8 <br>
7 9 7 1 3 × 67.81 ÷ (23.97 × 40.5)<br>
8 7 7 1 3 × 67.81 × (23.97 × 40.5)  $\boxed{0}$   $\boxed{0}$   $\boxed{5}$   $\boxed{)}$   $\boxed{=}$  6.098

 $\overline{\phantom{a}}$  .  $\overline{\phantom{a}}$  .  $\overline{\phantom{a}}$  $\sqrt{\mathsf{r}}\,/\,\Delta \times \sqrt{\mathsf{a}}\,/\,\Delta + \sqrt{\mathsf{r}}\,/\,\mathsf{r}$  . كنيد: put to important is it method this In .)40.5 23.97 (67.81 87.3) b( **مثال ۴:** محاسبه کنید:  $\sqrt{r} \wedge \Delta \times \sqrt{\Delta} \wedge \Delta + \sqrt{r} \wedge \gamma$ 

**-**<br>حل: کلیدهای زیر را به ترتیب فشار دهید:

 $\pi$  in result a in result with  $\pi$  and  $\pi$  and  $\pi$  $\Box$  4  $\Box$  5  $\Box$   $\Box$  5  $\Box$  5  $\Box$  6  $\Box$  3  $\Box$  4  $\equiv$  6.819 6.098 5( . 04 79 . )32 18 . 7 6 3 . 78 3.4 5.5 4.5 Calculate *:Solution* :<br>في المناسب المناسب المناسب المناسب المناسب المناسب<br>المناسب *:Solution* $\cup$   $\boxed{4}$   $\boxed{\cdot}$   $\boxed{5}$   $\boxed{\times}$   $\boxed{\cdot}$   $\boxed{5}$   $\boxed{\cdot}$   $\boxed{5}$   $\boxed{+}$ 

 79 . )32 18 . 7 6 3 . 78 . <sup>3</sup> <sup>5</sup> . <sup>5</sup> <sup>5</sup> . <sup>4</sup> 6.819 <sup>4</sup> . <sup>3</sup> <sup>5</sup> . <sup>5</sup> <sup>5</sup> . <sup>4</sup> 6.819 <sup>4</sup> . <sup>3</sup> <sup>5</sup> <sup>5</sup> <sup>5</sup> <sup>4</sup> 6.819 <sup>4</sup> :below shown is operation calculator The. <sup>3</sup> <sup>5</sup> .5 <sup>5</sup> . <sup>4</sup> <sup>4</sup>  $\rightarrow$  below shown is operation calculator  $\rightarrow$  $\mathcal{L}$ :below shown is operation calculator  $\mathcal{L}$ . <sup>3</sup> <sup>5</sup> . <sup>5</sup> <sup>5</sup> . <sup>4</sup> 6.819 <sup>4</sup> **حل:** کلیدهای زیر را به ترتیب فشار دهید:r را محاسبه کنید اگر 25 2 = / r باشد. **مثال :5** حاصل π <sup>2</sup>

 $\pi$ || $\times$ ||2||  $\pi$   $\times$  2 . 2 5  $\times$  = 15.904

$$
(Y/XXf/A)+(A/XXf)
$$
\n
$$
= \frac{1}{2\sqrt{2\pi}} \left[ \frac{1}{2\sqrt{2\pi}} \right] \left[ \frac{1}{2\sqrt{2\pi}} \right] \left
$$

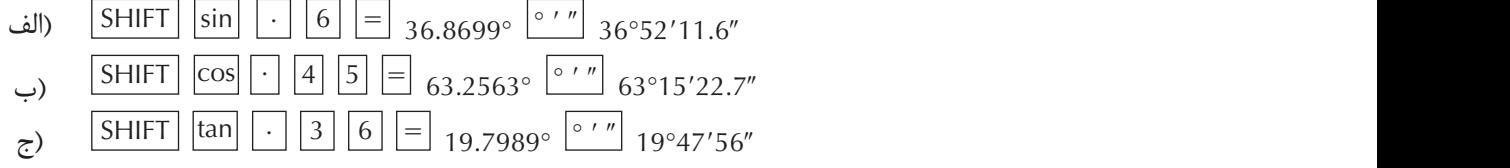

**پرسش کالسی**

**)الف )الف )ب )ج )ب** 3 56 9 33 1ـ محاسبه کنید: r را اگر 25 12= / r 2ـ محاسبه کنید: π <sup>2</sup> 3ـ مقدار عبارات زیر را بهدست آورید: **)د )ج** // / / / / / / // 67 9 85 31 62 40 85 37 66 45 74 85 49 −+− × + × / / / / 81 69 3 67 5 20 97 25 74 85 49 × × / // 3 56 9 33 74 85 49 + × (/ /) (/ /) ( / /) (/ /) (/ /) (/ /) 63 52 2298 95 5 5 7 8 12 66 4 5 5 3 7 8 10 6 4 ×+× ×− × ×÷ × 4ـ مقدار هر یک از عبارات زیر را بهدست آورید: 4 3 3 5 **)الف** 5 4 3 6 4 **)ب** 4 2 5 × × log 8 11 10 10 9 10 10 2 − − sin**( <sup>ج</sup>** × <sup>×</sup> cos tan cos 70 60 45 35 **)د )ه** 5ـ مقدار زاویه را بر حسب درجه بهدست آورید اگر: الف( سینوس زاویه برابر 0/58 باشد. ب( کسینوس زاویه برابر 0/57 باشد. ج( تانژانت زاویه برابر 0/66 باشد. **تمرین**

6ـ مقادیر عبارات زیر را بهدست آورید:

**)الف** 7ـ حاصل عبارات زیر را تعیین کنید.

- **)الف** '' ' sin 4235 62
- <sup>\*</sup> c \ ^{\mathbb{an \^{\mathbb{an \^{\mathb{an \^{\mathb{an \^{\mathb{an \^{\mathb{an \}} اب 'cos ۳۲°۲۲ م

$$
\frac{15\times10^{-6}}{10\times10^{-6}} = \frac{15\times10^{-6}}{10\times10^{-6}} = \
$$

ـ زاویهٔ  $\alpha$  را بهدست آورید.

**تمرین**

(α)  
\n
$$
\tan(\alpha) = \frac{r}{r}
$$
\n
$$
\cos(\alpha + 1) = \frac{1}{r} \cos(\alpha + 1) = \frac{1}{r} \cos(\alpha)
$$
\n
$$
\frac{r}{r} \sin(\alpha) = \frac{1}{r} \cos(\alpha + 1) \cos(\alpha)
$$
\n
$$
\frac{r}{r} \cot(\alpha) = \frac{1}{r} \cos(\alpha)
$$

**3ـ2ـ مفاهیم پایه واحدهای اندازه گیری و تبدیل آنها**

**3ـ2ـ1ـ کمیت )Quantity)** آن دسته از ويژگيهای هر پديدة فيزيكي كه قابل اندازهگيري بوده و مقدار آن با عدد بيان ميشود. مثال: طول، زمان، وزن، مساحت ،حجم و ... . کمیتهایی که در رشتة ساختمان بیشتر با آن سر و کار داریم عبارتاند از: طول ـ سطح ـ حجم ـ زاویه ـ زمان ـ جرم و وزن

**يـكا یـا واحـد اندازهگیـری:** بـراي اندازهگيـري يـك كميـت بايسـتي آن را بـا مقـدار ثابتـي از آن كميـت مقايسـه كـرد، كـه بـه آن مقـدار ثابـت از كميـت، يـكا يـا واحـد آن ميگوينـد. مثال: يكا يا واحد كميت زمان، »ثانيه« است. »60 ثانيه« زماني معادل 60 برابر يك ثانيه است.

**اندازهگيـري يـك كميـت:** اندازهگيـري يـك كميت، مقايسـة مقـدار آن بـا يـكاي آن كميت اسـت. انـدازة يك كميت شـامل دو قسـمت اسـت. قسـمت اول عددي اسـت كه نشـان دهندة بزرگي كميت اسـت و قسـمت دوم نشـان دهندة يـكاي كميت میباشـد. **مثال:**   $50S$ 

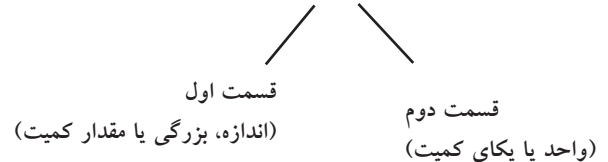

**سامانة بين المللي يكاها)SystemInternational=SI)**

از معروفتريـن سـامانههاي واحدهـاي اندازهگيـري در دنيـا ميتـوان از سـامانه (SI) نـام بـرد. در ايـن کتـاب سـامانة SI در کاربـرد انـواع کمیتهـا، حاکـم خواهـد بود.

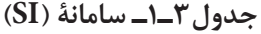

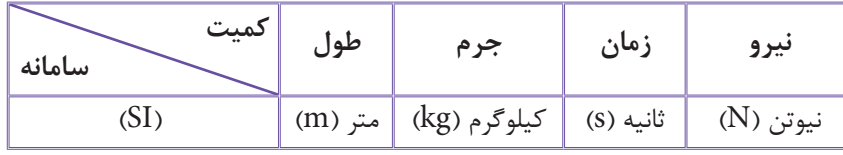

**دانش فني پايه / پودمان 2 / محاسبة طول و زاویه**

**3ـ2ـ2ـ یکا**

 **متر )m)، واحد طول** ۱<br>۲/۹۹۷۹۲۴۸۸×۱۰ ۲/۹۹۷۹۲۴۸  $\mathcal{N}$  / 99897488888 یک متر، مسافتی است که نور در مدت

**3ـ2ـ3ـ تبديل واحدها )Convertion Unit)**

**الف( تبدیلهای واحد طول )L):**

**جدول3ـ2ـ ضرايب تبديل يكاهاي طول**

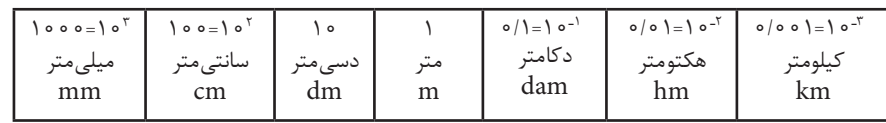

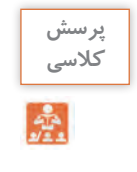

مثال: 50000 میلیمتر چند کیلومتر است؟ **قاعـدة کلـی تبدیل واحد:** بـرای تبدیل واحد، ضریـب واحد خواستهشـده را در صورت و ضریـب واحد اولیه را در مخـرج از جدول فوق قـرار میدهیم.

$$
\Delta \circ \circ \circ \circ \text{mm} \times \frac{\circ / \circ \circ \upharpoonright \text{km}}{\downharpoonleft \circ \circ \circ \text{mm}} = \Delta \times \text{im} \times \frac{\text{im} \cdot \text{m}}{\text{im} \cdot \text{m}} = \Delta \times \text{im} \cdot \text{mm} = \text{im} \cdot \text{im} \cdot \text{m}
$$

**3ـ3ـ محاسبة طول با استفاده از رابطة فیثاغورث**

هرگاه دو ضلع از مثلث قائمالزاویهای معلوم باشد ضلع سوم را میتوان به کمک رابطة فیثاغورث محاسبه نمود. **قضية فيثاغورث**

در هر مثلث قائمالزاویه، مربع وتر برابر است با مجموع مربعهای دو ضلع دیگر

در تعریف فوق منظور از وتر، ضلع مقابل به زاویة قائمه میباشد.

 $a^{\rm\scriptscriptstyle v}=b^{\rm\scriptscriptstyle v}+c^{\rm\scriptscriptstyle v}$  مثلث ABC شكل ٣ـ2 زاويهٔ  $\rm\, e^{\rm\scriptscriptstyle o}$  است. پس داريم:  $\rm\, e^{\rm\scriptscriptstyle v}$ 

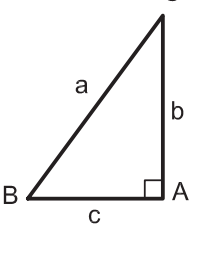

 **شکل 3ـ2** 

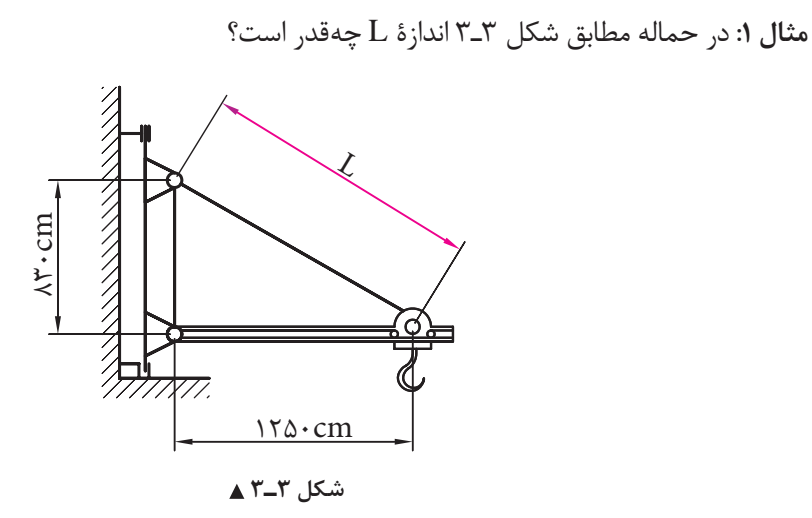

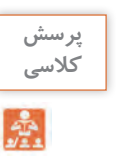

طبق قضية فيثاغورث داريم:

 $L^r = 150$  o<sup>r</sup> +  $\Lambda r$  o<sup>r</sup>  $L^r = 1 \triangle 57 \triangle 0 \triangle 7 + 5 \triangle 19 \triangle 0 \triangle 77 \triangle 19 \triangle 0$  $L = \sqrt{YY} \triangle V \cdot \cdot$  $L = \log \frac{1}{\pi}$ 

**مثـال :2** ميخواهيـم فاصلـة دو نقطـة A و B را كه بين آنها مانعي وجـود دارد تعيين كنيم. بـراي اين كار، مطابق شـكل 3ـ4 مثلـث قائمالزاويـة ABC را تشـكيل داده و اضلاع AC و BC را اندازهگيـري كردهايـم. فاصلـة AB چند متر اسـت؟

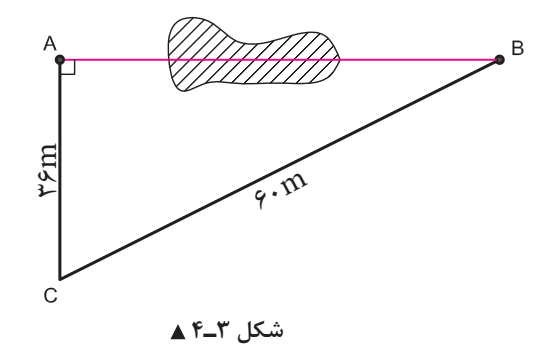

 $(BC)^{\dagger} = (AC)^{\dagger} + (AB)^{\dagger}$  $\mathcal{S} \circ \mathcal{S} = \mathcal{S} \mathcal{S}^{\mathsf{T}} + (AB)^{\mathsf{T}} \Longrightarrow (AB)^{\mathsf{T}} = \mathcal{S} \circ \mathcal{S} - \mathcal{S} \mathcal{S}^{\mathsf{T}}$  $(AB)^{r}$  =  $rr \circ r$  $AB = \sqrt{\tau \tau} \cdot \tau \Rightarrow AB = \tau \wedge m$ طبق رابطة فيثاغورث داريم:

**44**

**دانش فني پايه / پودمان 2 / محاسبة طول و زاویه**

**3ـ3ـ1ـ محاسبة طول با استفاده از نسبت تشابه شکلهای هندسی**

در دو شـكل متشـابه، نسـبت بين اضالع متناظر عدد ثابتي اسـت كه به آن نسـبت تشـابه ميگويند و آنرا بـا حرف »**K** »نشـان ميدهند.

> **نکته** T

هـر گاه دو زاویـه از مثلثـی بـا دو زاویه از مثلث دیگر برابر باشـند، آندو مثلث متشـابه بوده که یکـی از حالتهای تشـابه دو مثلث میباشـد که در محاسـبات فنی سـاختمان کاربرد زیادی دارد. مثـلاً در شـکل ۵ـ۳ه اگـر BC مـوازی DC باشـد لـذا زاویـهٔ B, بـا D و زاویهٔ ,C بـا E برابر میباشـند و دو مثلث ABC و ADC متشـابه خواهند بـود و داریم:

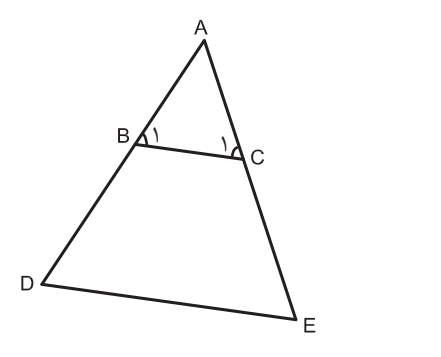

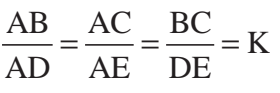

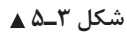

**مثـال :1** در شـكل 3ـ،6 خـط BC مـوازي ضلـع DE اسـت؛ يعنـي دو مثلـث ABC و ADE متشـابه هسـتند و **پرسش کالسی** داريم: متر 9=AB ، متر 18=BD و متر 4=BC ، طول ضلع DE چند متر است؟  $\mathbb{R}$ **حل:** طبق تعريف نسبت تشابه داريم: m9 $\overline{\mathfrak{m}}$  $\sqrt{\varkappa_{\omega}}$ AB BC = AD DE مانع اندازهگيرى  $=\frac{f}{\sqrt{p}} \Rightarrow DE = \frac{f \times (9 + 1 \lambda)}{DE} \Rightarrow DE =$  $DE = \frac{f \times (9 + 1 \lambda)}{DE} \Rightarrow DE = 17m$  $\frac{9}{100} = \frac{9}{100} \Rightarrow DE = \frac{9 \times (9 + 1)}{100} \Rightarrow DE = 17$ + DE  $9 + 1\lambda$  DE 9

 **شکل 3ـ6**